$\left(\text{cc}\right)$  BY

http://dx.doi.org/10.35596/1729-7648-2021-19-5-61-69

*Оригинальная статья Original paper*

УДК 338.45.01

# ПЕРСПЕКТИВЫ ПРИМЕНЕНИЯ IT ДЛЯ ВЫБОРА И ОЦЕНКИ ПОСТАВЩИКОВ МАТЕРИАЛОВ И КОМПЛЕКТУЮЩИХ ИЗДЕЛИЙ

## Ю.Н. ГУЛЕВИЧ<sup>1</sup>, Г.М. НАЛИВАЙКО<sup>2</sup>

1 *Борисовский завод «Автогидроусилитель» (г. Борисов, Республика Беларусь)*

2 *Белорусский государственный университет (г. Минск, Республика Беларусь)*

*Поступила в редакцию 24 марта 2021*

© Белорусский государственный университет информатики и радиоэлектроники, 2021

Аннотация. Целью данной работы является применение информационных технологий в помощь управленческим решениям. Суть проблемы состоит в выборе поставщиков материалов и комплектующих изделий для предприятий машиностроения. Периодически, при осуществлении закупок, поставщики должны оцениваться по ряду критериев. Важность рейтинговой оценки обусловлена тем, что на современном рынке существует большое количество поставщиков одинаковых материальных ресурсов. Закупка осуществляется у наиболее конкурентоспособных поставщиков, постоянно подтверждающих свой статус надежного бизнес-партнера. На предприятии была разработана методика оценки поставщиков на основе системы управления базами банных Microsoft Office Access. MS Access работает в операционной среде Windows и позволяет организовать локальную базу данных (БД). Локальная БД Access имеет собственные таблицы, формы, отчеты и другие объекты БД организации с относительно небольшим объемом данных. С помощью методики балльной оценки поставщики ранжируются по их уровню надежности. Взаимоотношения прекращаются с тем поставщиком, который не соответствует требуемому уровню надежности. Таким образом, управленческие решения по логистике поставок получают инструмент повешения эффективности и результативности предприятия, достижения им рыночной устойчивости.

Ключевые слова: машиностроение, конкурентоспособность, методика, выбора, поставщики, оценка, надежность, управленческие решения, устойчивость.

Конфликт интересов. Авторы заявляют об отсутствии конфликта интересов.

Для цитирования. Гулевич Ю.Н., Наливайко Г.М. Перспективы применения IT для выбора и оценки поставщиков материалов и комплектующих изделий. Доклады БГУИР. 2021; 19(5): 61-69.

## PROSPECTS FOR THE USE OF IT FOR THE SELECTION AND ASSESSMENT OF SUPPLIERS OF MATERIALS AND COMPONENTS

### YURI N. HULEVICH<sup>1</sup>, GALINA M. NALIVAIKO<sup>2</sup>

1 *Borisov Plant "Avtogydrousilitel" (Borisov, Republic of Belarus)* 2 *Belarusian State University (Minsk, Republic of Belarus)*

*Submitted 24 March 2021*

© Belarusian State University of Informatics and Radioelectronics, 2021

Abstract. The purpose of this work is to use information technology to help management decisions. The crux of the problem is the choice of suppliers of materials and components for mechanical engineering companies. Periodically, in the procurement process, suppliers should be assessed on a number of criteria. The importance of rating is due to the fact that in today's market there are a large number of suppliers of the same material resources. Purchase is made from the most competitive suppliers, constantly confirming their status as a reliable business partner. The company developed a method of evaluating suppliers based on the system of management of the bases of the bath Microsoft Office Access. MS Access works in the Windows operating environment and allows users to organize a local database (DB). The local Access database has its own tables, forms, reports and other DB facilities of the organization with a relatively small amount of data. With the help of the scoring method, suppliers are ranked by their level of reliability. The relationship is terminated with a supplier that does not meet the required level of reliability. In this way, management solutions for logistics of supply receive a tool to hang the efficiency and get good results of the enterprise, to achieve its market stability.

Keywords: engineering, competitiveness, method choice, suppliers, score, reliability, management decisions, stability.

Conflict of interests. The authors declare no conflict of interests.

For citation. Hulevich Y.N., Nalivaiko G.M. Prospects for the use of IT for the selection and assessment of suppliers of materials and components. Doklady BGUIR. 2021; 19(5): 61-69.

#### Введение

В машиностроении организация-изготовитель технически-сложных изделий должна осуществлять закупку широкой номенклатуры материалов и комплектующих изделий. На современном рынке существует большое количество поставщиков одинаковых материальных ресурсов. Перед тем, как произвести закупку, следует решить непростую задачу выбора поставщика, а затем в процессе проведения закупок проводить оценку его деятельности. Важность выбора поставщика объясняется тем, что поставщик должен быть надежным партнером предприятия-покупателя в реализации его логистической стратегии. Организация должна обеспечить соответствие требованиям поставляемых извне материалов или комплектующих изделий (далее по тексту – продукции). Для выбора поставщика была разработана специальная система оценок, позволяющая ранжировать поставщиков и выбирать наиболее подходящего с точки зрения организации. Руководство по качеству для поставщиков материалов и комплектующих изделий размещено на сайте ОАО «Борисовский завод «Автогидроусилитель» (https://agu.by/o-predprijatii/kachestvo/). Механизм использования методики оценки поставщиков раскрывается в настоящей статье.

#### Основная часть

Существуют различные методы оценивания внешних поставщиков [1]. В процессе оценки и их выбора организация должна оценить поставщика по важным критериям, таким как:

1) знание поставщиком основных принципов, которыми руководствуется организацияпотребитель, и возможность для поставщика поддерживать взаимовыгодные отношения;

2) стабильность системы управления и надежная репутация поставщика у других потребителей;

3) наличие у поставщика производственных мощностей высокого технического уровня;

4) способеность поставщика поставлять материальные требованиям;

5) способность поставщика обеспечивать требуемый объем поставки продукции;

6) приемлемый для организации уровень цен на продукцию;

7) возможность осуществляеть поставки в заданный срок;

8) транспортировка продукции от поставщика к потребителю с минимальными затратами [2].

Сложившиеся на предприятиях машиностроения системы закупок себя хорошо зарекомендовали. По мере развития организации и конкурентной среды возникает необходимость в пересмотре элементов данных систем, особенно взаимоотношений с поставщиками. Предприятия-покупатели производят оценку поставщиков в два этапа:

1) первичная оценка потенциального поставщика,

2) периодическая оценка в процессе осуществления закупок $^{\rm l}$ .

Специалист подразделения закупок по методике подсчитывает количество баллов, набранных поставщиком по каждому критерию с учетом коэффициентов весомости критерия. Наиболее часто используемые критерии оценки поставщиков:

качество продукции, ее соответствие требованиям потребителя;

цена продукции, ее уровень и стабильность;

 система расчетов за продукцию (предоплата, последующая оплата, продажа в рассрочку);

- сроки поставки, оперативность реагирования на запросы покупателя;

удаленность поставщика от потребителя;

наличие сертифицированной системы менеджмента качества;

техническая, инженерная и производственная мощности. [3]

Шкала баллов для отнесения поставщика по результатам рейтинговой оценки к категории отличного, надежного, ненадежного или неудовлетворительного представлена в таблице 1.

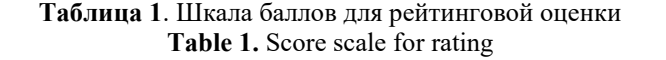

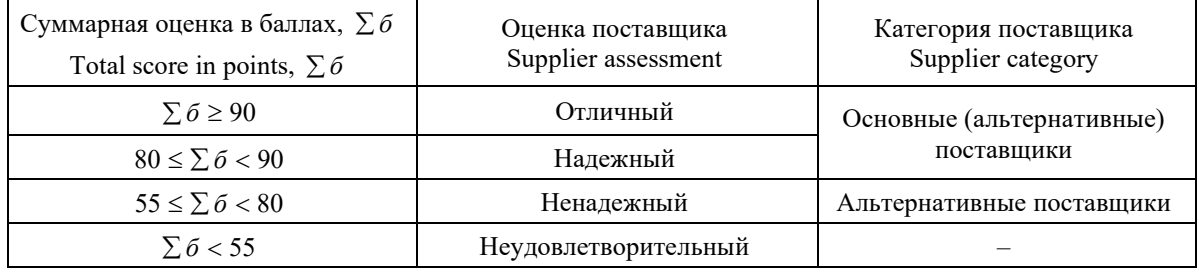

Для подтверждения качества поставляемой продукции поставщик предоставляет своему потребителю: товарную или товарно-транспортную накладную; сертификат качества продукции; сертификат соответствия СМК поставщика стандартам ISO 9001<sup>2</sup>, IATF 16949<sup>3</sup>.

<sup>1</sup> Гулевич Ю.Н., Наливайко Г.М. Особенности проведения оценки, выбора, мониторинга, результатов деятельности и повторной оценки внешних поставщиков в автомобилестроении. *Сучасний рух науки: тезисы доп. X міжнародної науково-практичної інтернет-конференції, 2–3 квітня 2020*. Дніпро: 2020; Т.1: 339-345.

<sup>2</sup> Системы менеджмента качества. Требования: СТБ ISO 9001-2015. Введ. 01.03.2016. Минск: БелГИСС; 2016: 36.

<sup>&</sup>lt;sup>3</sup> IATF 16949:2016 (RU) Стандарт системы менеджмента качества автомобильной промышленности. Фундаментальные требования к системе менеджмента качества для производств автомобильной промышленности и организаций, производящих соответствующие сервисные части.

Оценка поставщиков в организации осуществляется, как правило, один раз в квартал или один раз в полугодие.

Поставщики, набравшие максимальное количество баллов, вносятся в перечень основных (отличных и надежных) поставщиков с договорными отношениями не менее двух лет. Это те поставщики, кто на протяжении последнего года не имели нарушений исполнения договора. Остальных поставщиков вносят в перечень дополнительных. Поставщик ненадежный, если он имел существенные одно или два нарушения исполнения договоров. Неудовлетворительный поставщик тот, кто имел существенные три или более нарушения.

Оценку качества продукции производит подразделение, ответственное за закупку, на основании информации, получаемой от службы качества. Соответствующее программное обеспечение создается на основе Microsoft Office Access. Это система управления базами данных (СУБД) корпорации Microsoft, входящей в состав пакета Microsoft Office. Она имеет широкий спектр функций, связанные запросы, связь с внешними таблицами и базами данных (БД).

Основными компонентами Microsoft Office Access являются построитель таблиц, построитель экранных форм, построитель SQL-запросов, построитель отчетов, выводимых на печать. MS Access применима к приложениям, работающим с небольшими объемами данных и при небольшом числе пользователей, одновременно работающих с этими данными. В Access есть разнообразные шаблоны, которые можно использовать как есть или в качестве отправной точки. С помощью шаблона можно достаточно просто и быстро создать необходимую БД. Чтобы импортировать в Access данные из другой программы, создается БД без использования шаблона, используя собственные готовые или сформированные в других программах таблицы, формы, отчеты и другие объекты базы данных. Для извлечения информации из разных таблиц и сбора ее для отображения в виде отчета, в Access используют Запросы. Запрос используют для получения выборки, выполнения расчетов, объединения данных разных таблиц, для добавления, изменения или удаления данных. Ниже представлен порядок создания БД оценки поставщиков продукции для машиностроительной организации, у которой более 20 поставщиков различных комплектующих изделий. Вначале необходимо создать в программе Access таблицу «Поставщики» и импортировать в нее сведения о поставщиках (рис. 1).

|            |                                                                                                    |                              |       |                                                                                                    |                             |                        | Работа с таблицами       | Входной контроль: база данных- F:\Аспирантура БГУ\Информтехнологии\Входной контроль.mdb (формат А |                 |                                         |              |   |               |           |
|------------|----------------------------------------------------------------------------------------------------|------------------------------|-------|----------------------------------------------------------------------------------------------------|-----------------------------|------------------------|--------------------------|---------------------------------------------------------------------------------------------------|-----------------|-----------------------------------------|--------------|---|---------------|-----------|
| ние данные | Работа с базами данных<br>Справка                                                                              |                              |       | ○ Что вы хотите сделать?<br>Таблица<br>Поля                                                                                                    |                             |                        |                          |                                                                                                   |                 |                                         |              |   |               |           |
|            | <b>AL</b> По возрастанию<br>Т. Выделение -<br>По убыванию<br>Дополнительно -<br>3 Удалить сортировку<br>Фильтр |                              |       | $\sum$ Итоги<br><b>Ш</b> Создать<br>Iã<br><b>В</b> Сохранить Орфография<br>Найти<br>Обновить<br>Х Удалить - Дополнительно-<br>$BCE =$<br>Записи |                             |                        |                          | ар Заменить                                                                                       | Calibri         |                                         | •旧日 西西 川     |   |               |           |
| Фильтр     |                                                                                                    |                              |       |                                                                                                    |                             |                        | → Перейти -<br>Выбрать - | <b>ЖКЧ</b>                                                                                        |                 | $\Delta \cdot \equiv \equiv \equiv  A $ |              |   |               |           |
|            | Сортировка и фильтр                                                                                            |                              |       |                                                                                                    |                             |                        | Найти                    | Форматирование текста                                                                             |                 |                                         |              |   |               |           |
| $\propto$  | Ħ<br>Поставщики                                                                                                |                              |       |                                                                                                    |                             |                        |                          |                                                                                                   |                 |                                         |              |   |               |           |
| ż          | Код                                                                                                    | $\bullet$                    | Форма | $\bullet$                                                                                                    |                             |                        |                          | Наименование поставшика                                                                           |                 | $\ddot{\phantom{1}}$                    | Город        | ٠ | Вид продукции | $\cdot$ 1 |
|            |                                                                                                    |                              | 13AO  |                                                                                                    | Амкадор-Эластомер           |                        |                          |                                                                                                   |                 |                                         | г. Минск, РБ |   |               |           |
|            | 2000                                                                                                    |                              |       |                                                                                                    |                             | Альфа Процесс (метизы) |                          |                                                                                                   |                 |                                         | г. Минск, РБ |   |               |           |
|            |                                                                                                    | 3 000<br>Альфа Процесс (РТИ) |       |                                                                                                    |                             |                        |                          |                                                                                                   |                 |                                         |              |   |               |           |
|            | 4 OAO<br>Амкодор-Унимод                                                                                        |                              |       |                                                                                                    |                             |                        |                          |                                                                                                   | г. Минск, РБ    |                                         |              |   |               |           |
|            | 5 OAO<br>Беларусьрезинотехника                                                                                 |                              |       |                                                                                                    |                             |                        |                          |                                                                                                   | г. Бобруйск, РБ |                                         |              |   |               |           |
|            | 6 OAO<br><b>БЗПИ</b>                                                                                           |                              |       |                                                                                                    |                             |                        |                          |                                                                                                   | г. Борисов, РБ  |                                         |              |   |               |           |
|            | 7 ОДО<br>Биостар - М                                                                                           |                              |       |                                                                                                    |                             |                        |                          |                                                                                                   |                 |                                         | г. Минск, РБ |   |               |           |
|            | 8 OAO<br>Белкард                                                                                               |                              |       |                                                                                                    |                             |                        |                          |                                                                                                   | г. Гродно, РБ   |                                         |              |   |               |           |
|            | <b>10 OAO</b>                                                                                                  |                              |       |                                                                                                    | Борисовский завод агрегатов |                        |                          |                                                                                                   | г. Борисов, РБ  |                                         |              |   |               |           |
|            | Брэйк хайдроликс<br>11 ИУП                                                                                     |                              |       |                                                                                                    |                             |                        |                          | г. Минск, РБ                                                                                      |                 |                                         |              |   |               |           |
| 仌          | 12 OAO<br><b>БЗТДиА</b>                                                                                        |                              |       |                                                                                                    |                             |                        |                          |                                                                                                   | г. Бобруйск, РБ |                                         |              |   |               |           |

Fig. 1. Supplier Database

Затем создается таблица «Продукция», в которую импортируется существующий в организации классификатор поставляемой продукции (рис. 2).

| I)                       | BŦ<br>m<br>Создание<br>Главная                                                        | Внешние данные                          |                       | Работа с базами данных                  |      | Работа с таблицами<br>Режим таблицы |                                                                                                    |  | Входной контроль : база данных (формат Access 20 |                         |  |
|--------------------------|---------------------------------------------------------------------------------------|-----------------------------------------|-----------------------|-----------------------------------------|------|-------------------------------------|----------------------------------------------------------------------------------------------------|--|--------------------------------------------------|-------------------------|--|
| L<br>3HM<br><b>HARTH</b> | А Вырезать<br>Па Копировать<br><b>Бставить</b><br>• Формат по образцу<br>Буфер обмена | Calibri<br>$K$ $K$<br>$\mathbf{q}$<br>握 | $-11$<br>⊞<br>ШОИФТ   |                                         |      | (三) 1T<br>谓<br>日目の<br>Texct RTF     | <b>Создать</b><br>$\boldsymbol{z}$<br><b>В Сохранить</b> У Орфография<br><b>Обновить</b><br>Х Удалить -<br><b>BCB</b><br>Записи |  | Σ Итоги<br>Дополнительно                         | Â<br>$\frac{8}{4}$<br>负 |  |
|                          | Предупреждение системы безопасности                                                   |                                         |                       | Часть содержимого базы данных отключено |      | Параметры                           |                                                                                                    |  |                                                  |                         |  |
|                          | 田<br>Поставщики                                                                       | Продукция                               |                       |                                         |      |                                     |                                                                                                    |  |                                                  |                         |  |
|                          | Код<br>٠                                                                              | Наименование                            | $\bullet$             | Ψ<br>Код1                               |      |                                     | Полное наименование                                                                                                    |  |                                                  | $ \angle$               |  |
|                          | 4593461520                                                                            | 201454 болт м8-бдх1б.68.019             | 5328                  |                                         |      |                                     |                                                                                                    |  |                                                  |                         |  |
|                          | 4593461522                                                                            |                                         | 201456 болт м8-бех20. |                                         | 5329 |                                     | болт м8-бех20 ост 37.001.123-96                                                                                                 |  |                                                  |                         |  |
|                          | 4593461529                                                                            | 201463 болт м8-бех38                    |                       | 5333                                    |      |                                     |                                                                                                    |  | болт м8-бех38 ост 37.001.123-96                  |                         |  |
|                          | 4593461557                                                                            | 201495 болт м10-бдх20                   |                       | 5336                                    |      |                                     |                                                                                                    |  |                                                  |                         |  |
|                          | 4593461559                                                                            | 201497 болт м10-6gx25                   |                       | 5338                                    |      |                                     |                                                                                                    |  | болт м10-6gx25 ост 37.001.123-96                 |                         |  |
|                          | 4593461562                                                                            | 201500 болт м10-бдх32                   |                       | 5339                                    |      |                                     |                                                                                                    |  | болт м10-бдх32 ост 37.001.123-96                 |                         |  |
|                          | 4593461566                                                                            | 201505 болт м10х6gx45                   |                       | 5340                                    |      |                                     |                                                                                                    |  |                                                  |                         |  |
|                          | 4593460596                                                                            | 201538 болт 12х25                       |                       | 5313                                    |      |                                     |                                                                                                    |  |                                                  |                         |  |
|                          | 4593460598                                                                            | 201540 болт 12х30                       |                       | 5314                                    |      |                                     |                                                                                                    |  |                                                  |                         |  |
|                          | 4593469600                                                                            | 201542-n8 болт м12х6gx35                |                       | 5347                                    |      |                                     |                                                                                                    |  |                                                  |                         |  |
|                          | 4593461623                                                                            | 201567 болт м12х1, 25-бдх40             |                       | 5343                                    |      |                                     |                                                                                                    |  | болт м12х1.25-6gx40 ост 37.001.123-96            |                         |  |

Рис. 2. Классификатор поставляемой продукции Fig. 2. Product classifier

Создаваемая таблица «Поставки» является базой данных о закупаемой от поставщиков продукции. В ней целесообразно создать следующие поля: «дата поступления», «дата накладной», «номер накладной», «поставщик», «наименование продукции», «сертификат», «объем партии», «цех-получатель».

Для облегчения ввода информации в таблицу «Поставки» рекомендуется создать форму для ввода данных «Поставки» (рис. 3). В эту же таблицу записывается информация о качестве продукции: количество брака, номер акта о браке, дефект.

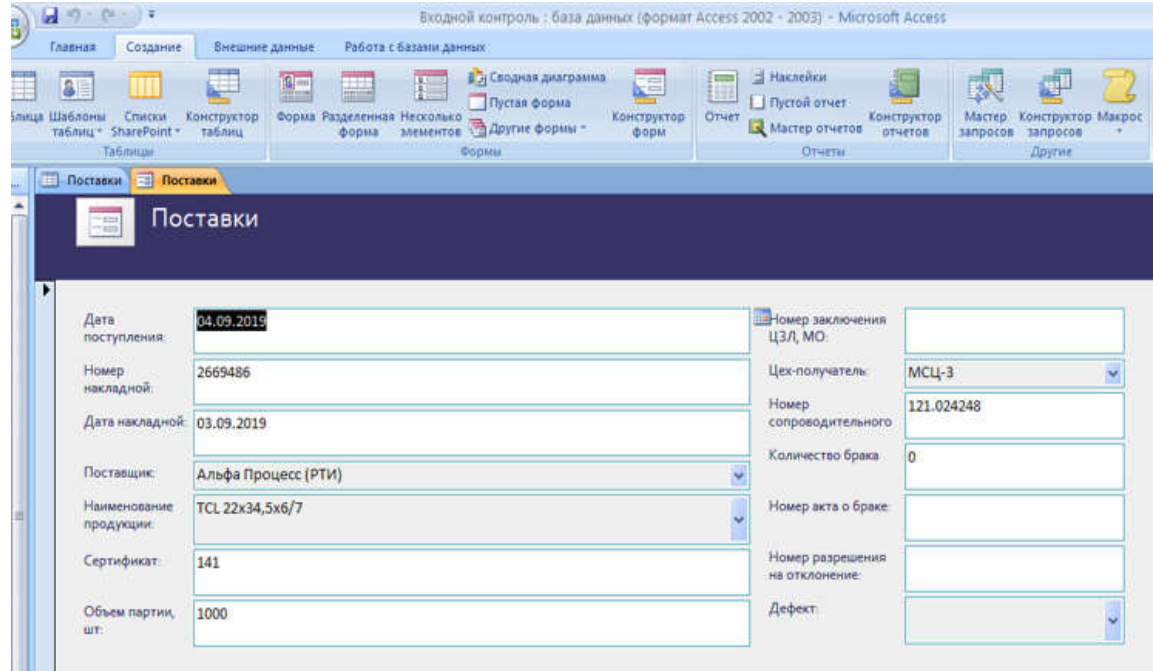

Рис. 3. Форма для ввода данных о поставленной продукции Fig. 3. Form to enter product data

Для учета несоответствия в закупленной продукции создается таблица «Акты по вине поставщика», а также форма по данным о браке, полученном в процессе производства (рис. 4).

Для отчета о количестве бракованной продукции создается Запрос «Брак поставщика», который обращается к данным таблиц «Поставки» и «Акты по вине поставщика», а также выполняет расчет доли исправимого и неисправимого брака продукции поставщика.

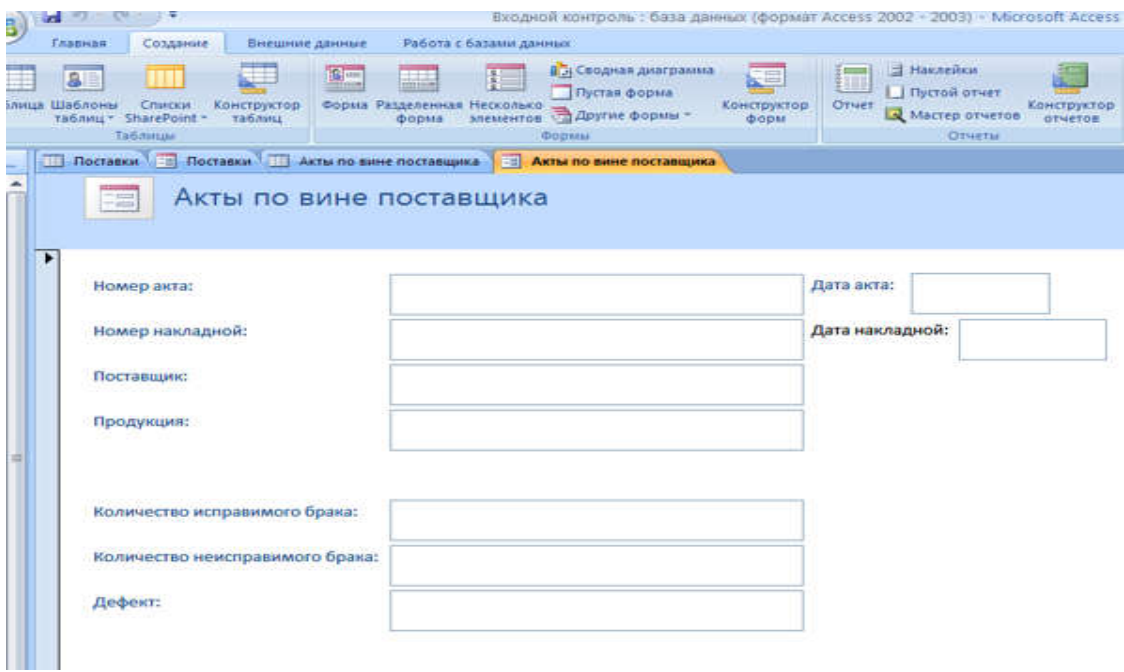

Рис. 4. Форма для ввода данных о браке по вине поставщика в процессе производства Fig. 4. Form for entering marriage data at the fault of the supplier during the production process

При этом можно получить выборки продукции за определенный период времени (месяц, квартал, год), что позволяет проводить анализ качества продукции поставщика за любой нужный промежуток времени. Структура Запроса «Брак поставщика» в режиме конструктора базы данных Access представлена на рис. 5.

| B         | $(10 - 0) = 10$<br>Создание<br>Главная<br><b>SE</b><br>блица Шаблоны<br>Списки<br>таблиц - SharePoint -<br><b>Таблицы</b>           | Внешние данные<br>3-.<br>÷<br>Конструктор<br>таблиц                             | Форма Разделенная Несколько<br>форма                                                                                   | Работа с базами данных<br>ł<br>злементов <b>Другие формы</b> -<br>Copintul | Работа с запросами<br>Конструктор<br>В Э Сводная диаграмма<br>Пустая форма | Econom<br>疆<br><b>UB</b><br>Конструктор<br>Отчет<br>форм                                                                                        | Hakneitkut<br><b>I Пустой отчет</b><br>Мастер отчетов<br>Отчеты | Входной контроль : база данных (формат Access 2002 - 2003) - Microsoft Access<br>ъx<br>Конструктор<br>Мастер<br>отчетов<br>sanpocos | Конструктор Макрос<br>запросов<br>Другие                         |                     |  |
|-----------|----------------------------------------------------------------------------------------------------|---------------------------------------------------------------------------------|----------------------------------------------------------------------------------------------------|----------------------------------------------------------------------------|----------------------------------------------------------------------------|----------------------------------------------------------------------------------------------------|-----------------------------------------------------------------|----------------------------------------------------------------------------------------------------|------------------------------------------------------------------|---------------------|--|
| C.<br>ī A | Врак поставщика<br>Акты по вине поста<br>٠<br><b>У Код</b><br>Номер акта<br>Дата акта<br>Поставщик<br>Продукция<br>Количество испр_ |                                                                                 | Поставки<br>٠<br>$%$ $K$ o $A$<br>Дата поступлени<br>Номер накладно<br>Дата накладной<br>Поставщик<br>Наименование г _ |                                                                            |                                                                            |                                                                                                    |                                                                 |                                                                                                    |                                                                  |                     |  |
|           | 4                                                                                                    |                                                                                 |                                                                                                    |                                                                            |                                                                            | <b>THEFTER</b>                                                                                                    |                                                                 |                                                                                                    |                                                                  |                     |  |
|           | Имя таблицы:<br>Групповая операция:                                                                                                 | Поле: Поставщик<br>Акты по вине постав Акты по вине поі Поставки<br>Группировка | <b>У Продукция</b><br>Группировка                                                                                      | Sum                                                                        | Sum                                                                        | Объем партии, ш <sup>.</sup> Количество исправи Количество неиспра Дефект<br>Акты по вине постав Акты по вине постав Акты по вине постав<br>Sum | Группировка                                                     | Выражение                                                                                                    | Доля исправимого Є Доля неисправимог Дата накладной<br>Выражение | Поставки<br>Условие |  |
|           | Сортировка:<br>Вывод на экран:<br>Условие отбора:<br>или:                                                                           | $\overline{v}$                                                                  | $\overline{\mathbf{v}}$                                                                                                | $\overline{v}$                                                             | Ø                                                                          | $\overline{v}$                                                                                                    | $\overline{\mathbf{v}}$                                         | $\overline{\mathbf{v}}$                                                                                                    | $\overline{v}$                                                   | Between [Введите на |  |
|           |                                                                                                    | $\triangleleft$                                                                 |                                                                                                    |                                                                            |                                                                            |                                                                                                    |                                                                 |                                                                                                    |                                                                  |                     |  |

Рис. 5. Структура Запроса «Брак поставщика» в режиме конструктора Fig. 5. Supplier Marriage Request Structure in Designer Mode

Для формирования окончательного отчета по качеству поставленной продукции создается Запрос «Отчет по качеству за период», который, как и предыдущий Запрос, обращается к данным таблиц «Поставки» и «Акты по вине поставщика» и выполняет расчет уровня дефектности продукции *i*-го поставщика в состоянии поставки, а также суммарное

количество брака, выявленного в процессе производства. На основании Запроса «Отчет по качеству за период» формируются при помощи команды «Отчет» на вкладке «Создание» итоговые отчеты по каждому поставщику в виде таблиц, которые будут включать в себя следующие графы: «продукция», «объем поставки», «количество брака», «уровень дефектности в состоянии поставки», «количество исправимого брака», «количество неисправимого брака», «итого брака», «уровень дефектности в процессе производства», «дефекты».

Таблицы отчетов направляются службой качества специалистам отдела закупок для расчета комплексной оценки поставщика по всем критериям оценки. Специалист отдела закупок, проанализировав данные из таблиц отчетов, присваивает каждому поставщику баллы за качество по результатам входного контроля с использованием бальной шкалы. На основании данных таблиц отчетов он проводит анализ динамики изменения качества закупаемой продукции в наглядной форме в виде столбиковой диаграммы (рис. 6).

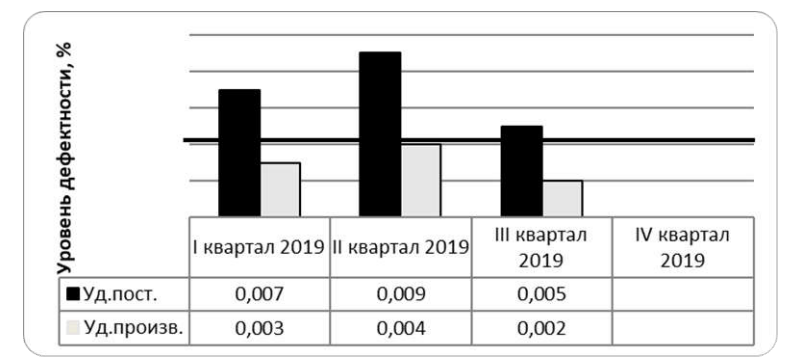

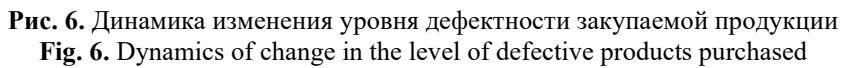

Кроме критерия «качество продукции» (Б1), которому по степени важности присваиваем коэффициент весомости  $KB_1 = 0.4$ , поставщик анализируется по другим критериям:

– цена продукции (Б<sub>2</sub> при  $KB_2 = 0,2$ );

- условия платежа (Б<sub>3</sub> при  $KB_3 = 0,1$ );
- условия поставки ( $\overline{b}_4$  при  $KB_4 = 0,1$ );
- местонахождение поставщика ( $\text{E}_5$  при  $\text{KB}_5 = 0,1$ );
- наличие сертификата на систему менеджмента ( $\text{E}_6$  при  $\text{KB}_6 = 0,1$ ).

Таким образом, оценка поставщика в баллах ( $P_n$ ) рассчитывается по формуле

$$
P_n = \mathbf{b}_1 + \mathbf{b}_2 + \mathbf{b}_3 + \mathbf{b}_4 + \mathbf{b}_5 + \mathbf{b}_6. \tag{1}
$$

С учетом коэффициентов весомости итог определяется по формуле (2) при условии Б*i*·КВ*i*:

$$
P_n = 0.4 \cdot \mathbf{E}_1 + 0.2 \cdot \mathbf{E}_2 + 0.1 \cdot \mathbf{E}_3 + 0.1 \cdot \mathbf{E}_4 + 0.1 \cdot \mathbf{E}_5 + 0.1 \cdot \mathbf{E}_6 \tag{2}
$$

где  $\overline{b}_1$ ,  $\overline{b}_2$ ,  $\overline{b}_3$ ,  $\overline{b}_4$ ,  $\overline{b}_5$ ,  $\overline{b}_6$  – баллы по критериям оценки *n*-поставщиков с использованием бальной шкалы от 0 до 100.

Максимально возможная оценка поставщика (идеальный поставщик) – 100 баллов. На практике с минимальной степенью риска для организации достаточно, если ее поставщик получает 80 баллов. По итогам анализа формируется реестр поставщиков (табл. 2). Изменения в реестр поставщиков следует вносить ежеквартально по результатам периодического мониторинга поставщиков. Со всеми надежными поставщиками, указанными в реестре, принимается решение продолжить работу в следующем квартале. С поставщиком, указанным в табл. 2 на позиции 26, временно прекращаются договорные отношения по новым закупкам.

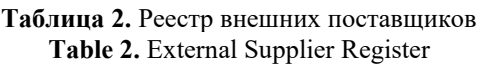

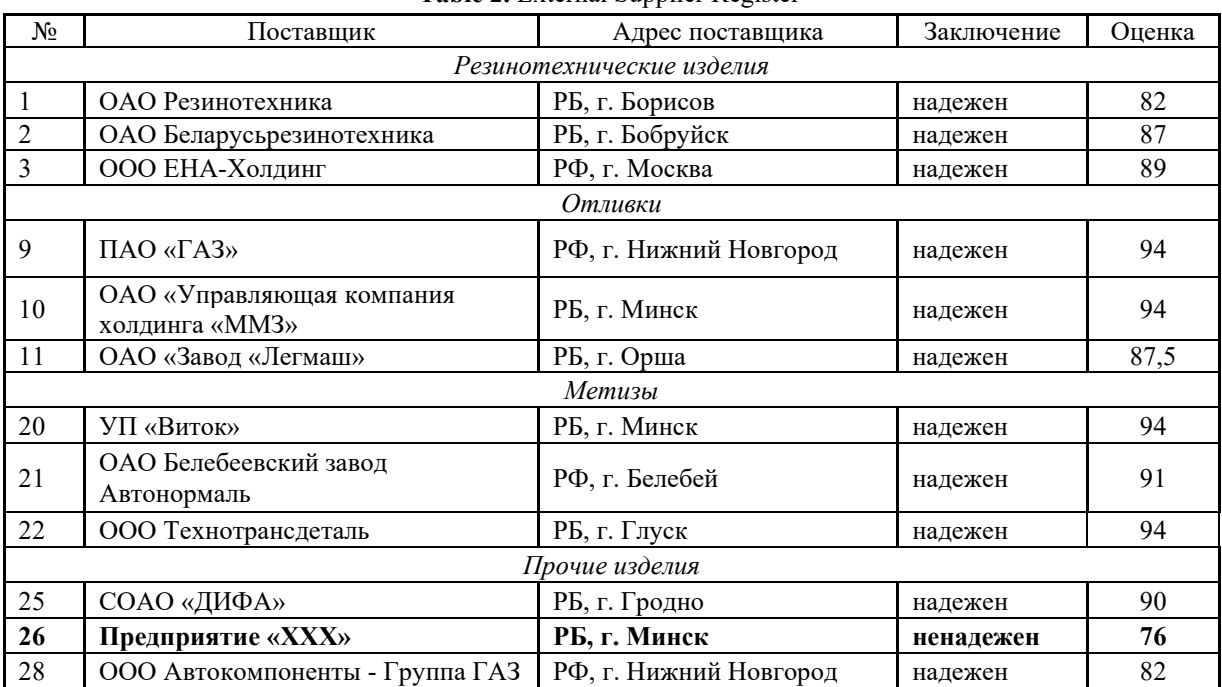

С целью сбора и накопления информации о поставщике служба снабжения организации формирует по каждому поставщику папки «Дело поставщика», которые должны содержать:

 чек-лист первичной оценки поставщика (для всех новых поставщиков, договора с которыми заключены начиная с 2020 года);

- договор на закупку;
- копия сертификата соответствия СМК;
- переписка с поставщиком.

Анализируя деятельность поставщиков, выявляются случаи, когда продукция не соответствует требованиям, имеет дефекты, у потребителя есть определенные претензии. Выявленные проблемы требуют их решения, для чего можно использовать метод «8Д», применяющий командный подход. На сайте Борисовского завода «Автогидроусилитель», в помощь поставщикам, в открытом доступе размещена соответствующая методика.

#### Заключение

ОАО «Борисовский завод «Автогидроусилитель», как предприятие-покупатель, использует специальную методику, позволяющую ранжировать и выбирать надежных поставщиков. С ними заключаются договоры с последующим мониторингом их деятельности для поддержки взаимовыгодных отношений. Разработанная методика рейтинговой оценки внедрена на основе локальной базы данных MO Access. Она позволяет эффективно и быстро отслеживать результаты деятельности поставщиков по различным критериям. Работа специалиста в локальной БД Access не требует от организации больших вложений, так как достаточно иметь навыки работы пользователя среднего уровня, а также пройти дополнительное самообучение по работе в программе Access. Соответствующее руководство по рейтинговой оценке размещено на сайте организации для поставщиков. Кроме того, на сайте для ознакомления доступна методика командного подхода «8D» к решению проблем возникновения и устранения выявляемых несоответствий.

#### Список литературы

- 1. Салимова Т.А. *Как выбрать поставщика: шесть основных методов оценки* [Электронный ресурс]. Центр дистанционного образования «Элитариум». Режим доступа: http://www.elitarium.ru/ocenka.html. (Дата обращения 01.10.2019).
- 2. Наливайко Г.М., Гулевич Ю.Н. Роль системы менеджмента качества предприятий машиностроения в управлении логистическими процессами. *Вести института современных знаний*. 2018;1:91-96.
- 3. Верниковская О.В. *Закупочная логистика*. Минск: БГЭУ; 2014.

#### **References**

- 1. Salimova T.A. *How to choose a supplier: six basic valuation methods* [Electronic resource]. Dis-tance Education Centre «Elitariym». Mode of access: http://www.elitarium.ru/ocenka.html. (Date of access 01.10.2019). (in Russ.)
- 2. Nalivaiko G.M., Gulevich Yu.N. [The role of the quality management system of engineering companies in the management of logistics processes]. *Leads the Institute of Contemporary Knowledge*. 2018;1:91-96. (in Russ.)
- 3. Vernikovskaya O.V. [*Purchasing logistics: training*]. Benefit. Минск: БГЭУ; 2014. (in Russ.)

#### Вклад авторов

Гулевич Ю.Н. участвовал в разработке методики оценки поставщиков и создании локального программного обеспечения задачи, провел рейтинговую оценку и анализ результатов.

Наливайко Г.М. определяла цели и задачи исследования, участвовала в интерпретации результатов исследования, подготовила статью к опубликованию.

### Authors' contribution

Gulevich Y.N. participated in the development of a methodology for assessing suppliers and creating local task software, conducted a rating assessment and analysis of the results.

Nalivaiko G.M. defined the goals and objectives of the study, participated in the interpretation of the results of the study, prepared the article for the editing.

#### Сведения об авторах

Гулевич Ю.Н., соискатель кафедры международного менеджмента Белорусского государственного университета.

Наливайко Г.М., к.э.н., доцент Белорусского государственного университета

#### Адрес для корреспонденции

222518, Республика Беларусь, Минская обл., г. Борисов, ул. Чапаева, 56, ОАО «Борисовский завод «Автогидроусилитель»; тел. +375-177-73-52-20; e-mail: yriy1973@tut.by Гулевич Юрий Николаевич

#### Information about the authors

Gulevich Y.N., Applicant of the International Management Department of Belarusian State University.

Nalivaiko G.M., PhD, Associate Professor at Belarusian State University.

### Address for correspondence

222518, Republic of Belarus, Minsk region, Borisov, Chapaeva str., 56, Borisov Plant "Avtogydrousilitel"; тел. +375-177-73-52-20; e-mail: yriy1973@tut.by Gulevich Yuri Nikolaevich